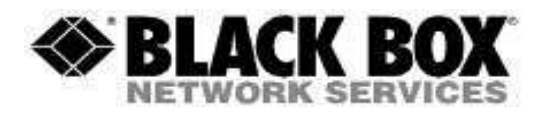

#### **Firmware Revision Information**

**Product Code(s):** *ALL Transmitters / Receivers*

**Product Name(s):** *ServSwitch DKM FX and DKM FXC Firmware*

**Date Modified:** *July 21st, 2016*

If you wish to perform manual firmware upgrades (or are required because the transmitter/receiver firmware is so old the switch cannot update it), you can use these instructions below.

Use these files for updating the DKM FX extenders manually. Copy the PFW files to the corresponding Flash Drive of the Extender. Use the EXTMSD.pfw (*DVI-D cards only*) file for both transmitter and receiver and EXTIMSD.pfw (*DVI-I cards only*) file for both DVI-I transmitters and receivers.

#### **Important Notes:**

1. Copy each file one at a time, do not copy all at once or you will corrupt all firmware.

2. If you accidently make a mistake and corrupt the firmware, you will see the "BAD\_FW" file in the Flash Drive of the extender. You can fix this problem simply be starting over and copying the EXTMSD.pfw

## **Receivers Upgrade:**

**----------------------------------------------------------------------------------------------------**

# **Update Instructions for CON Units** (**ACX1R**-abc, **ACX1MR**-abc **DVI Versions ONLY**):

**1.** Copy **EXTMSD.pfw**, the unit should automatically power cycle after a successful copy, if not, perform a manual power reset.

- **2.** Copy **EXTCON.pfw**
- **3.** Copy **HIDCON.pfw**
- **4.** Power Cycle card

## **Update Instructions for CON Units** (**ACX1R**-abc, **ACX1MR**-abc **HDMI Versions ONLY**):

**1.** Copy **EXTMSD.pfw**, the unit should automatically power cycle after a successful copy, if not, perform a manual power reset.

- **2.** Copy **EXTHRCON.pfw**
- **3.** Copy **HIDCON.pfw**
- **4.** Power Cycle card

## **Update Instructions for CON Units** (**ACX2R**-abc, **ACX2MR**-abc **DUAL HEAD/LINK Versions ONLY**):

**1.** Copy **EXTDLMSD.pfw**, the unit should automatically power cycle after a successful copy, if not, perform a manual power reset.

- **2.** Copy **EXTDLCON.pfw**
- **3.** Copy **HIDCON.pfw**
- **4.** Power Cycle card

## **Transmitters Upgrade:**

#### **---------------------------------------------------------------------------------------------------- Update Instructions for CPU Units** (**ACX1T**-abc, **ACX1MT**-abc **DVI Versions ONLY**):

**1.** Copy **EXTMSD.pfw**, the unit should automatically power cycle after a successful copy, if not, perform a manual power reset.

- **2.** Copy **EXTCPU.pfw**
- **3.** Copy **HIDCPU.pfw**
- **4.** Power Cycle card

#### **Update Instructions for CPU Units** (**ACX1T**-abc, **ACX1MT**-abc **HDMI Versions ONLY**):

**1.** Copy **EXTMSD.pfw**, the unit should automatically power cycle after a successful copy, if not, perform a manual power reset.

- **2.** Copy **EXTHRCPU.pfw**
- **3.** Copy **HIDCPU.pfw**
- **4.** Power Cycle card

# **Update Instructions for CPU Units** (**ACX2T**-abc, **ACX2MT**-abc **DUAL HEAD/LINK Versions ONLY**):

**1.** Copy **EXTDLMSD.pfw**, the unit should automatically power cycle after a successful copy, if not, perform a manual power reset.

- **2.** Copy **EXTDLCPU.pfw**
- **3.** Copy **HIDCPU.pfw**
- **4.** Power Cycle card

# **Update Instructions for CPU DVI-I (DVI and VGA) Units** (**ACX1MT-VDHID**):

**1.** Copy **EXTIMSD.pfw**, the unit should automatically power cycle after a successful copy, if not, perform a manual power reset.

- **2.** Copy **EXTICPU.pfw**
- **3.** Copy **HIDCPU.pfw**
- **4.** Power Cycle card

Note: To replace / upgrade the CONVGPU.pfw, simply copy the file over to the transmitter. Once copied, you can reboot the transmitter.